# *<b>@\*A Tale Unfolds*

## Frightful Film Trailer

## Project Overview

This unit of work leads to all pupils completing an extended piece of written work: a tension-filled thriller, based on a number of resources from the Literacy Shed. By the end of the project, the children make their own story into a video, using the Apple iMovie 'Scary' trailer as a basis.

Pupils will develop a number of writing skills including:

- how to build tension
- how to include extra information about a character
- setting a scene
- writing a cliffhanger.

Following each lesson the children take short video clips based on their writing. We have provided a shot and scene list to guide you through this process. You may want each group of pupils to create a film each or you may come together as a class to create a whole class film which involves all pupils. When filming, don't worry if you run out of time - you can easily continue this in ICT lessons.

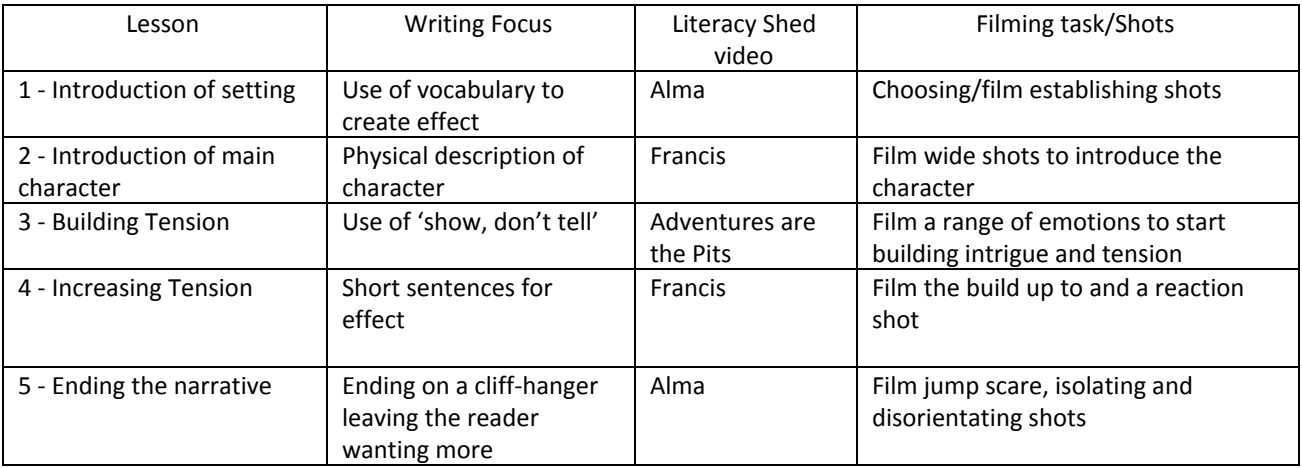

### Film Resources:

The videos you will need for each lesson are available from [ataleunfolds.co.uk](https://ataleunfolds.co.uk/) - sign in and go to 'My Resources'.

The Literacy Shed videos are available [here.](http://literacyshed.com/frightful-film-trailer-resources.html)

### Filming Preparation

- Ensure there is enough free memory space on all iPads and that they are fully charged before filming. See: Preparing your iPad (and children) for filming for more details on on how to do this.
- Don't be too worried about the timings for the shots needed (e.g. 6.0 second wide shot needed) but do need to be aware which shots are longer than others when filming. Timings are given so you can quickly reference where to put each shot in the iMovie 'Scary' template. Always film for a bit longer as a general rule.
- We recommend filming all your footage first before starting to edit. There is a suggested ICT lesson (see the Filming and Editing document for further support) included at the end of this resource to show you how to create the final trailer. Ensure iMovie is installed on all iPads before editing. It's usually free, (depending on the age of your iPad), just download it from the app [store](https://itunes.apple.com/gb/app/imovie/id377298193?mt=8).
- This project does use the Apple iMovie 'Scary' trailer template, but could be completed on any video editing app such as [WeVideo.](https://chrome.google.com/webstore/detail/wevideo-video-editor-and/okgjbfikepgflmlelgfgecmgjnmnmnnb?hl=en)
- For the trailer, we will only be using seven sentences from their writing but if you wanted to make it a longer project, you can use more footage and record their writing as a voiceover to make a longer film. This would have to be done outside of the iMovie trailer template.